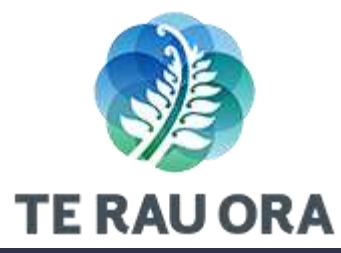

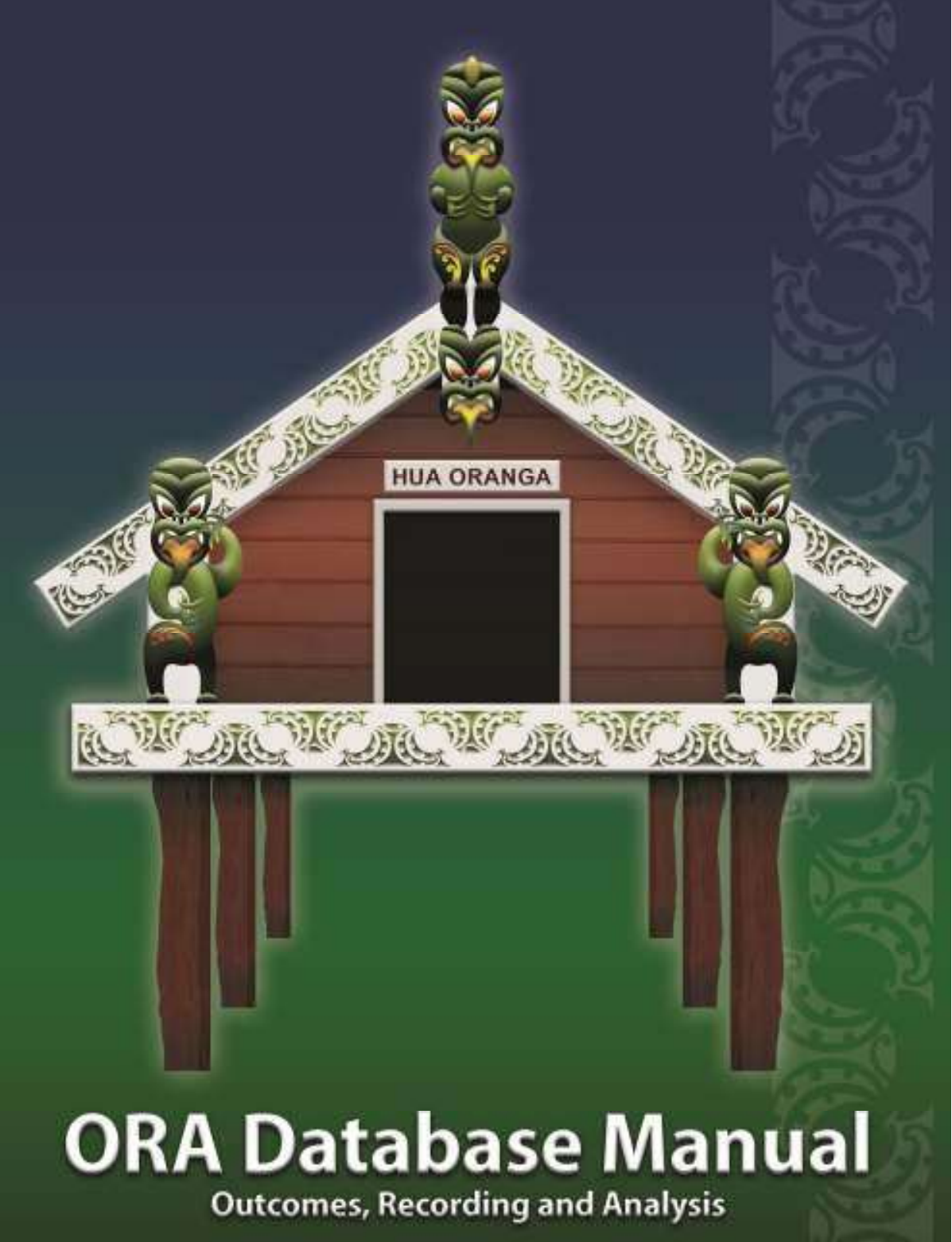

# **Table of Content**

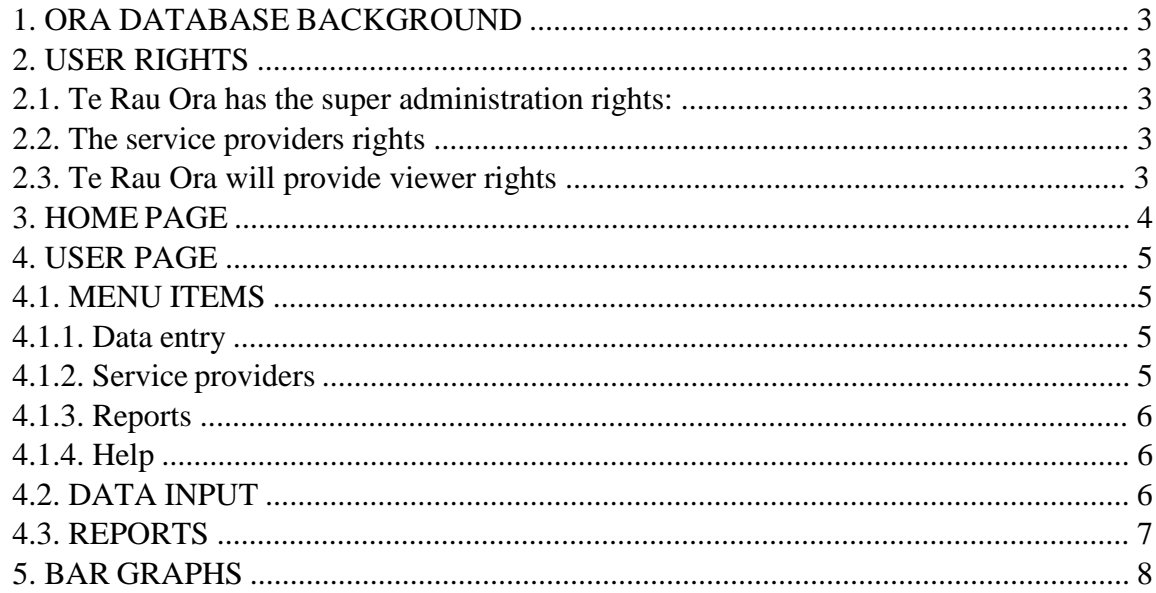

### **1. ORA DATABASE BACKGROUND**

The Outcomes Recording Analysis (ORA) database is an online tool (database, user interface and reporting) for Māori mental health providers to collect, administer and interpret Hua Oranga information. The data that is entered into the ORA database is direct from the Hua Oranga questionnaire sets that mental health providers use manually to record responses. Data will be stored and updated in the database by a designated data entry person from the individual service providers.

### **2. USER RIGHTS**

The User Rights of the ORA database are in three levels:

### **2.1. Te Rau Matatini has the super administration rights:**

- Create new users and give user rights (organisations and dedicated users inside the organisations)
- Create reports, export them and store them
- Access and view all data in the database

#### **2.2. The service providers rights**

• Access to the dedicated entry page where services can input and update their own data.

• Each clinician will have the rights to view the reports generated from : their

own data and can be exported as PDF files. national averages for total scores

and can be exported as PDF files. • Each manager will have the rights to view

ALL their service data national averages for total scores and can be exported as PDF files.

The ORA database administrator will need to be informed by the managers of services when clinicians and managers leave services in order to delete their logins

#### **2.3. Te Rau Ora will provide viewer rights**

• The national averages can be given to any organisation/person who agrees to the Terms of Use and Privacy Conditions set by Te Rau Ora

# **3. HOME PAGE**

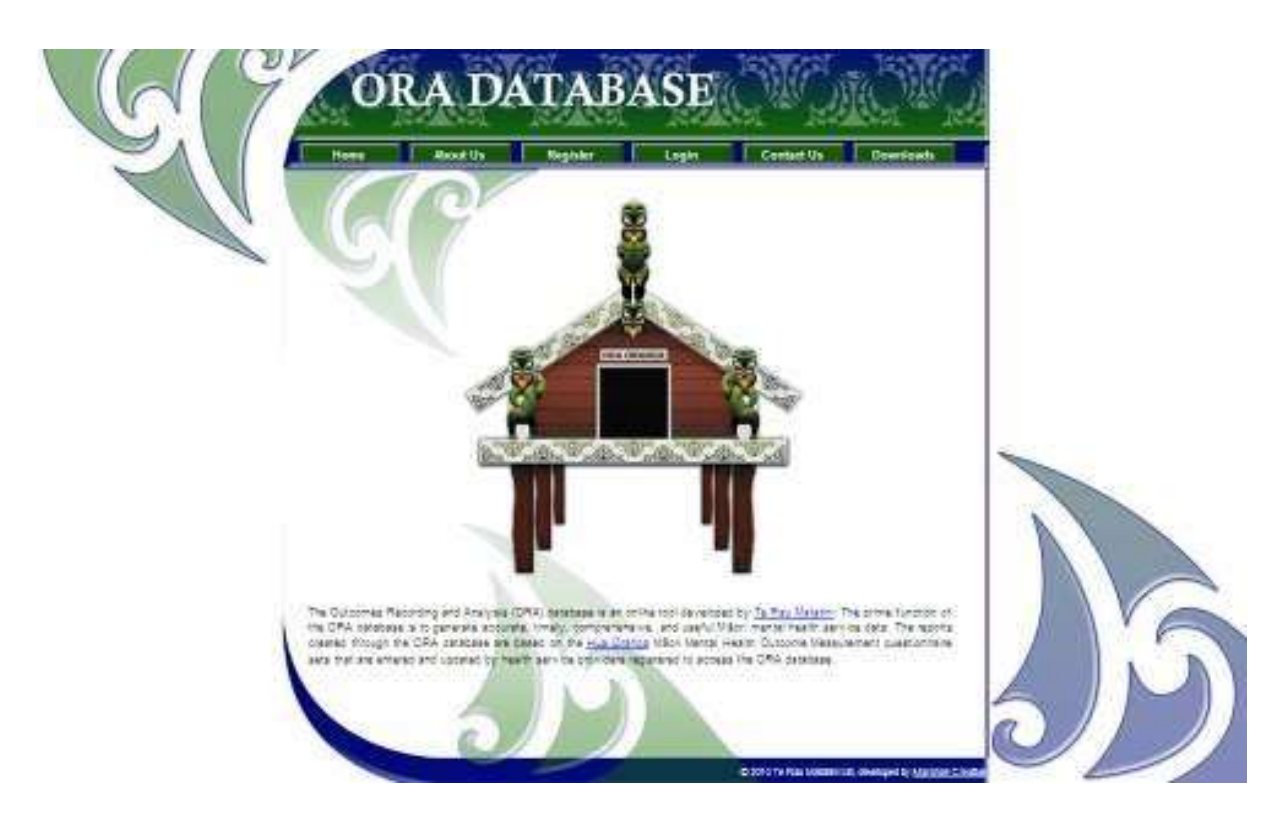

All viewers and users wanting access to the Hua Oranga data will need to register through the ORA database Home page to receive a LOGIN from the Te Rau Matatini super administrator. The LOGIN will give service providers access to their specific home page or the non heath access to the national data at a cost (see Terms of Use and Privacy Conditions).

The Download function on the Home page will give free access to the ORA database manual, the Hua Oranga questionnaire sets and any relevant information about the Hua Oranga**.** 

### **4. USER PAGE**

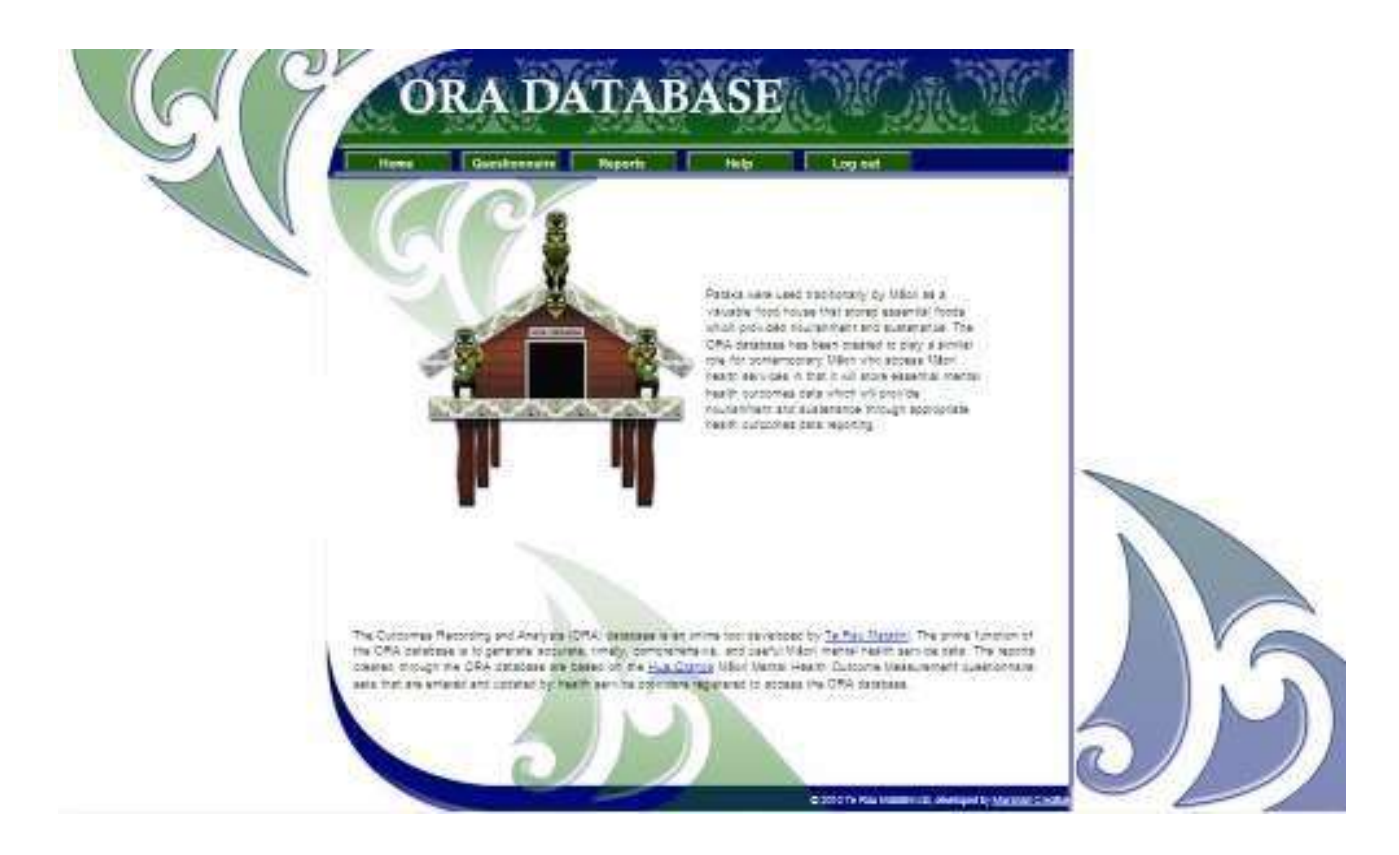

- **4.1. MENU ITEMS** on the user's home page include:
- **4.1.1. Data entry**: takes the user to the data entry page of each organisation
- New questionnaire
- Edit questionnaire (72 hours to edit)
- Close questionnaire (Completed can no longer edit)

**4.1.2. Service providers** (visible on the Super Administrator Home Page only as a pull down menu that takes the Super Administrator to the desired service provider's home page)

- **4.1.3. Reports** (Titles need to be added by the user)
- Table view
- Bar graph view
- Line graph view

### **4.1.4. Help**

• Screen shots will be set up to assist in the data base navigation

### **4.2. DATA INPUT**

**4.2.1.** The Hua Oranga questionnaires are preset and can not be modified by the users. For each questionnaire there are also fields for the following information:

- Gender (Male/Female)
- National Health Index Number (If services do not have access to NHI numbers then their own client numbers can be utilized and will need to be made up to a seven digit number.
- Date
- **4.2.2.** There are three questionnaires:
- A questionnaire for: Tangata Whaiora Schedule, Clinical Schedule and Whānau Schedule (Hardcopy downloads of the three questionnaires are on the ORA database home page).
- Each questionnaire has four groups of questions regarding Wairua, Tinana, Hinengaro, Whānau. Each of the answers can have one of the following values: Extremely Good, Good, Just Okay, Not Good, Very Bad.
- The data entry person will enter the information manually for each of the completed three questionnaires.

**4.2.3.** The database will alert the user to check, complete and confirm the updated information before closing.

• The database will be open for changes to entered schedules for a set period of 72 hours. After that the database will be closed to modifications and the information will stay as it has been entered into the database.

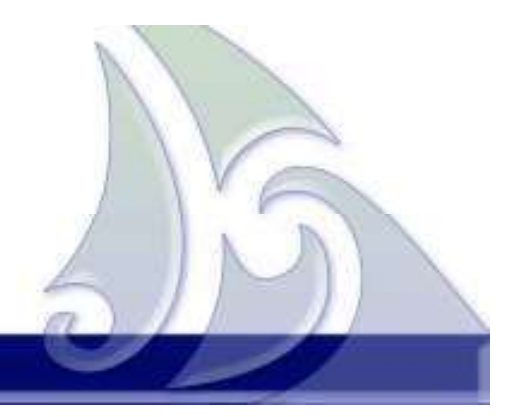

### **4.3. REPORTS**

The database will generate reports as follows:

**4.3.1.** Individual service averages over time (three months, six months and a year eventually a three year period) for each question group

**4.3.2.** The on-line tool reports can be viewed on the screen as tabled averages of question groups. These tabled averages are able to be exported as csv files for hardcopy storage.

**4.3.3.** The on-line tool reports can be viewed on the screen as line graphs over selected time period where the different respondent groups can be seen as different coloured bars and coloured lines next to each other for comparison.

**4.3.4.** The on-line tool reports can be viewed on the screen as bar graphs over selected time period where the different respondent groups can be seen as different coloured bars and coloured lines next to each other for comparison. See attached example

**4.3.5.** The graphic and tabled reports can be saved as PDF documents with time and date stamps. These PDF reports will then act as a report repository and they can be exported and sent via e-mail if needed. The e-mail functionality is not part of ORA base because the user who has the rights to generate reports can attach these PDF reports from the database to the normal e-mail.

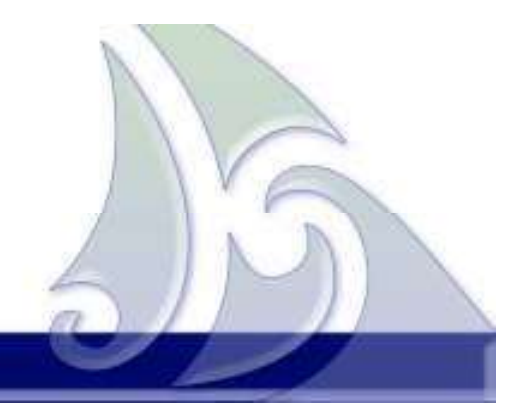

# **5. BAR GRAPHS**

The following report set up produced Chart 1:

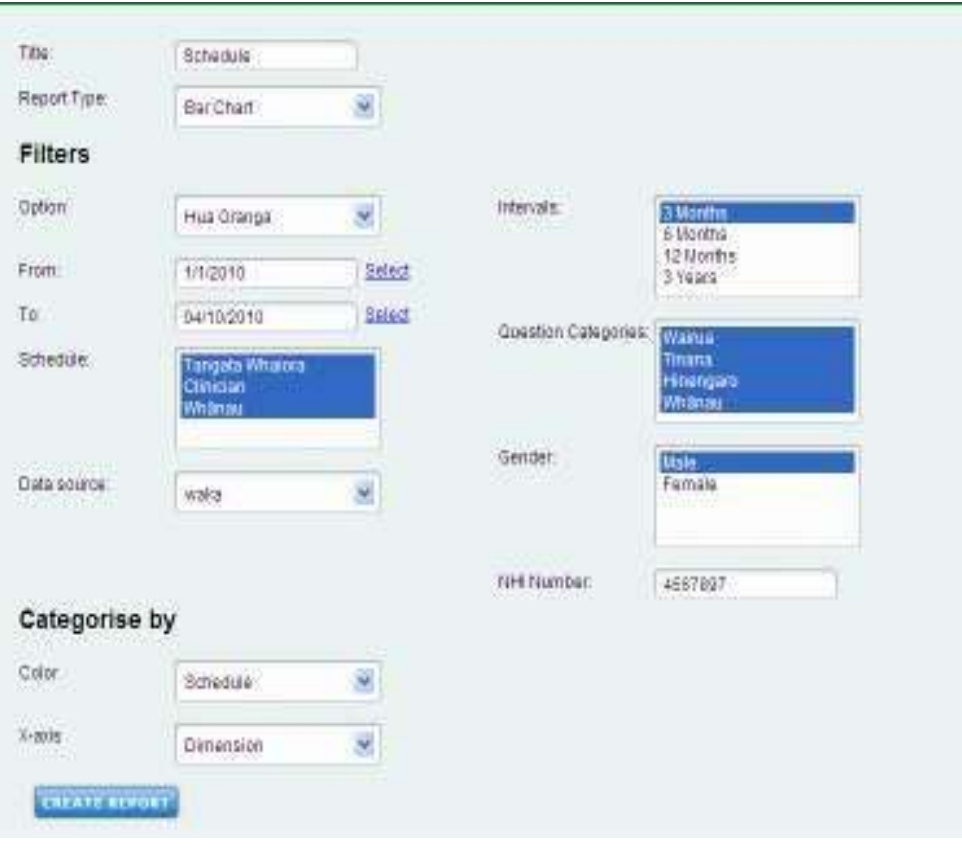

Chart 1 displays the male data for an individual and compares the dimension results entered for the three schedules. Differences between the three perspectives highlight for discussion.

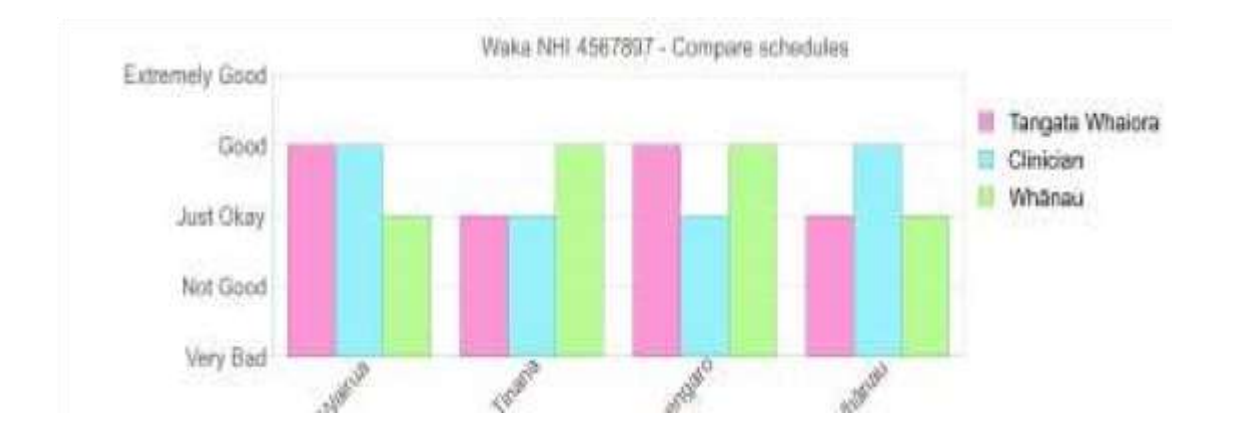

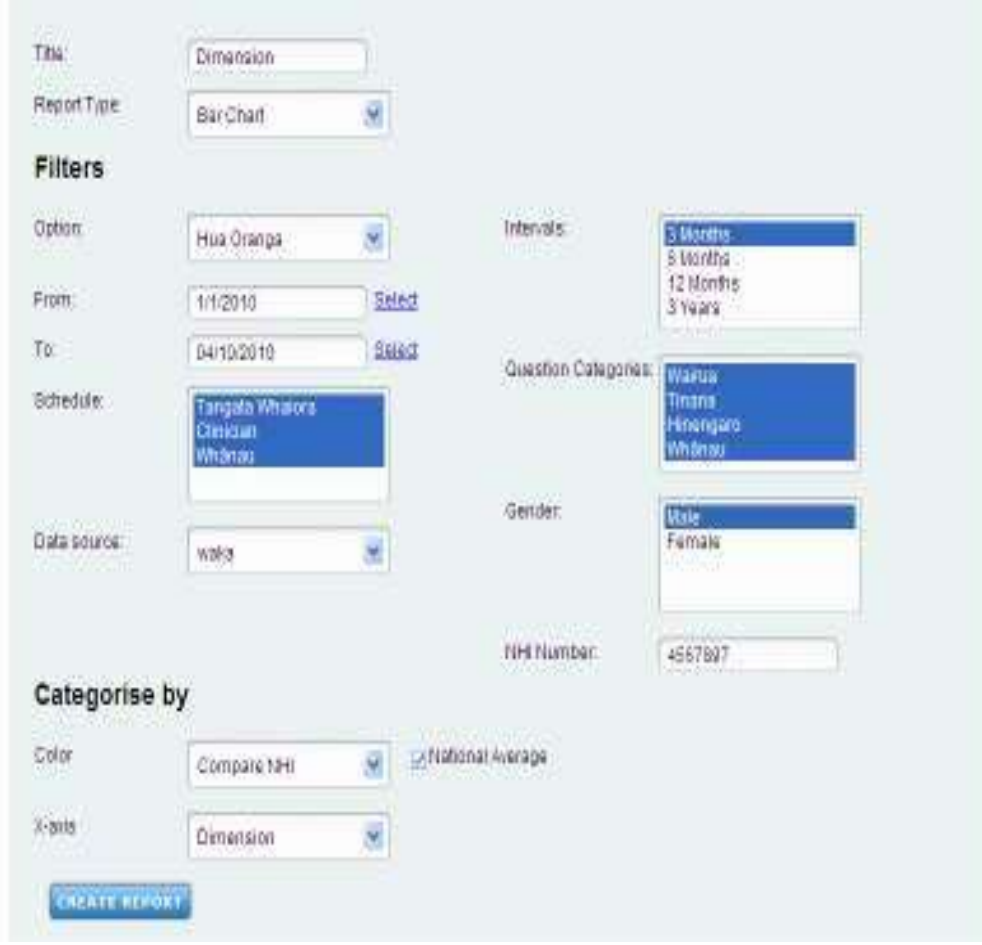

The following report set up produced Chart 2

Chart 2 displays male average data for an individual, the service (waka) and nationally average comparisons for each of the dimensions. Differences highlight areas for discussion.

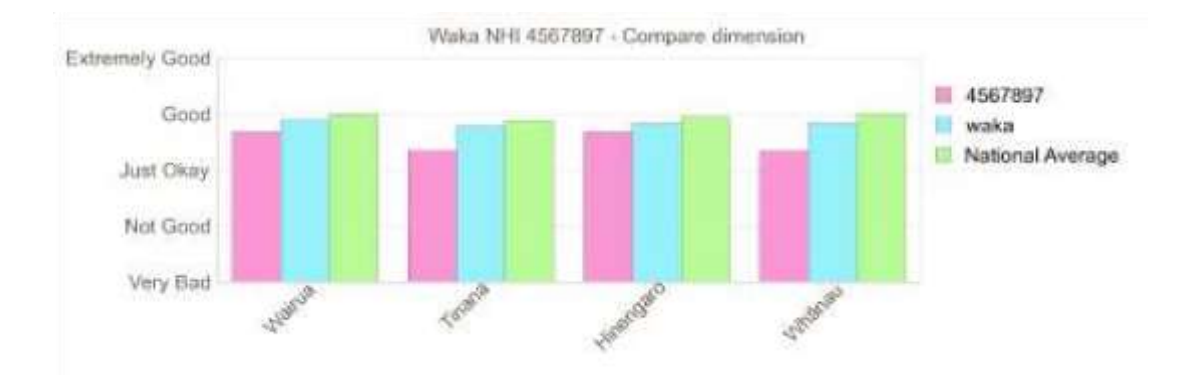

The following report set up produced Chart 3:

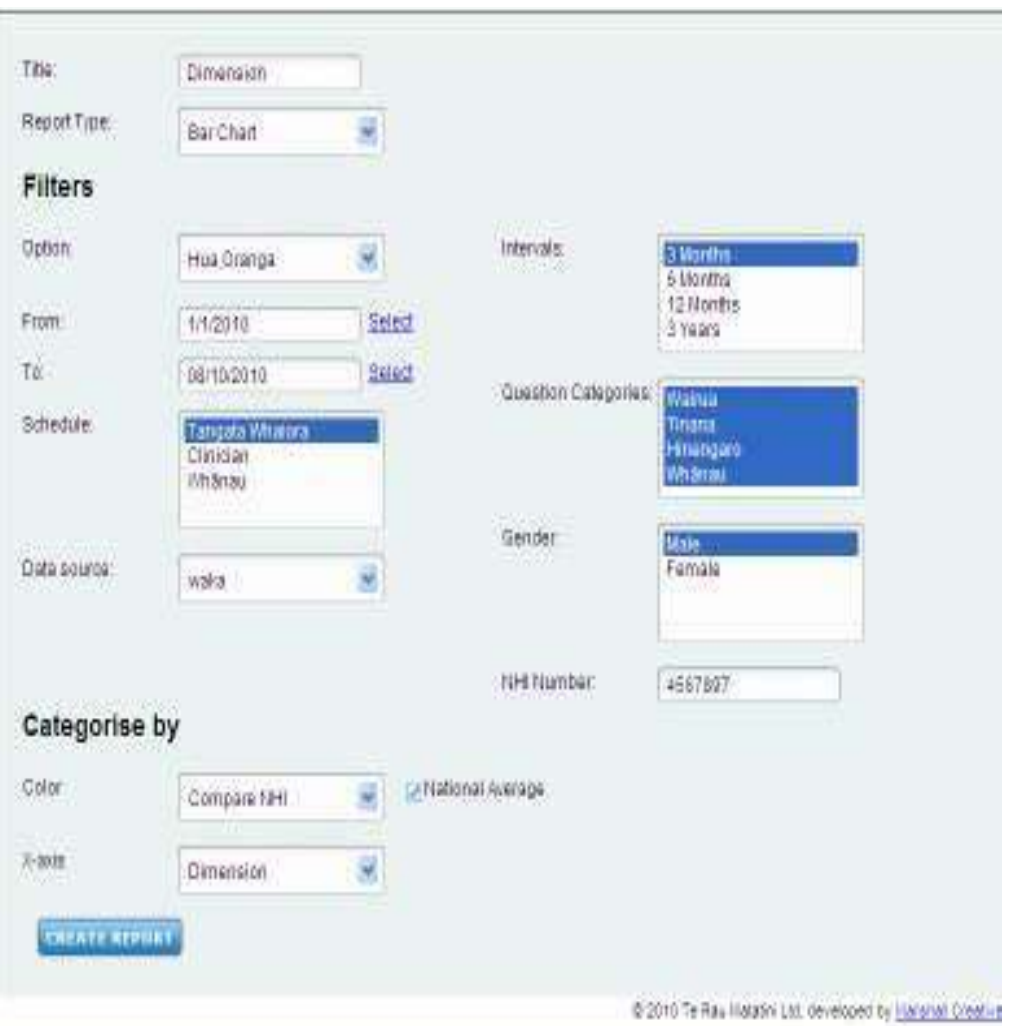

Chart 3 displays tangata whaiora male average data for an individual, the service (waka) and nationally average comparisons for each of the dimensions. Differences highlight areas for discussion.

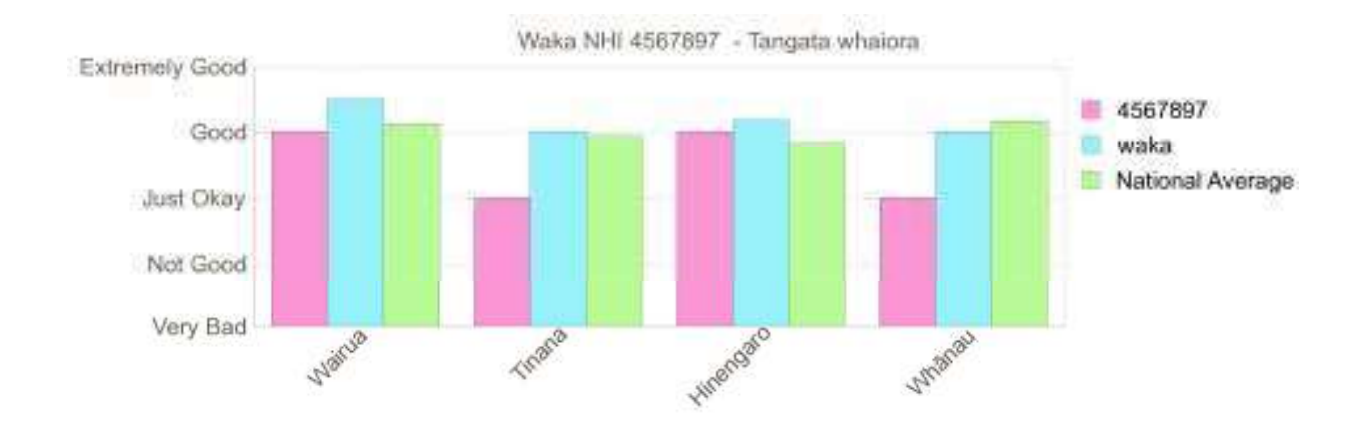